## *TopYacht OnWater*

*OnWater* is a web based extension of *TES* the 'TopYacht Entry System'.

It allows sailors to sign on/sign off very quickly using a simple Web based interface. It can be accessed by a computer at the club or via the sailor's smart phone/tablet. When used with the Keel Boat extension, it can be used to also capture the number of POB.

At a recent major OTB regatta, the sailors averaged 4 seconds each to sign on/off.

Note: for use on a PC no mouse is needed/used. Waterproof keyboards are reasonable readily available whereas water proof mice seem to be rather hard to find.

The screen shots that follow are from the QLD Youth Week 2014 with a dummy additional race added a few weeks later.

The Steps…

Step 1 – select mode

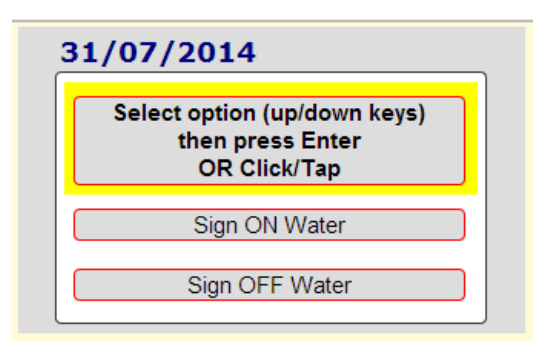

Before racing select the Sign ON Water mode. The Sign OFF Water simply swaps the position of the two columns seen in the screen shot that follow.

Step 2 – going "on water"

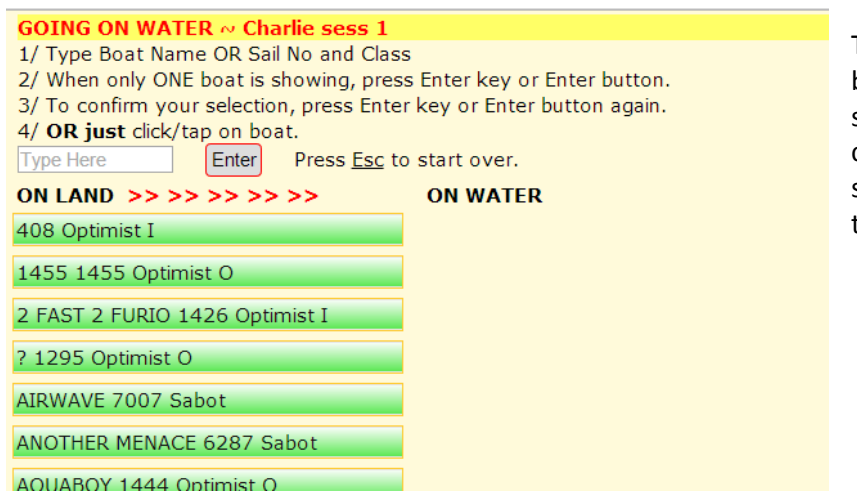

The sailor searches for his/her boat by entering the boat name or sail number and class. In most cases the sailors will find a unique set of just 3 or 4 letters/numbers that will locate their boat.

Eg "2 FAST 2 FURIO 1426 Optimist I" is located by just entering "furi"

 $rac{a}{\sqrt{a}} = 1.5 - a$ Enter Press Esc to start over. ON LAND  $>>>>>>>>>$ **ON WATER** 2 FAST 2 FURIO 1426 Optimist I

A press of the Enter key on the keyboard brings up a confirmation dialog.

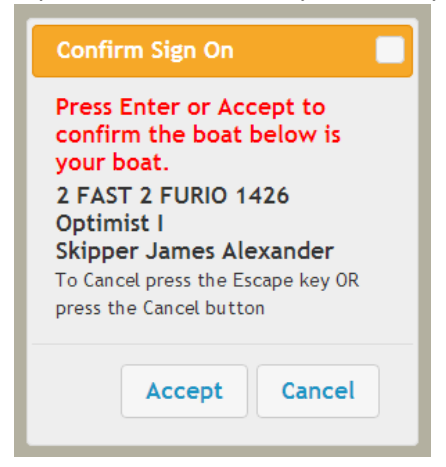

Another Enter confirms the sailor/boat identity.

This moves the boat to the top of the "On Water" column.

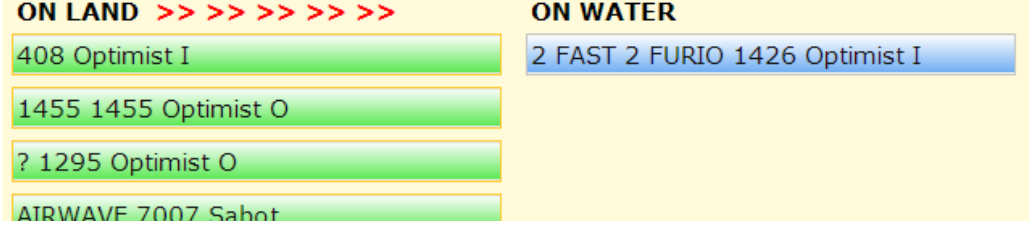

As more sailors sign on, the "on water" list grows while the "on land" list shrinks.

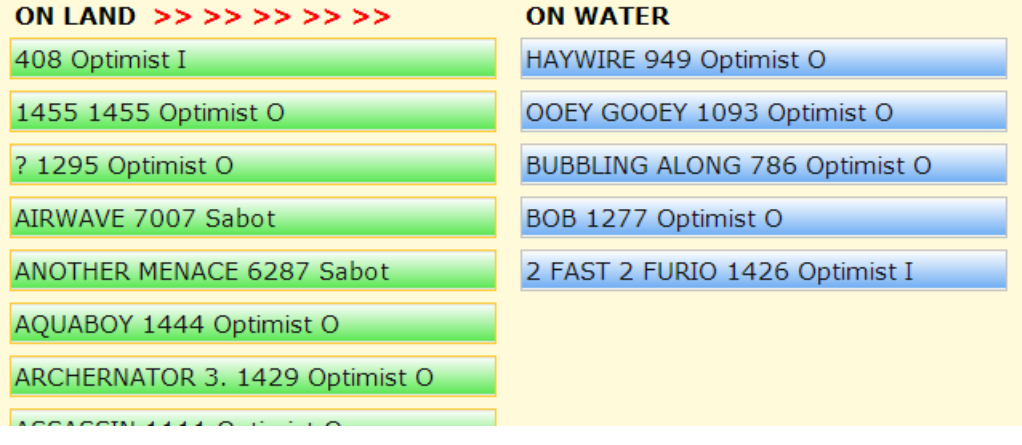

Notes:

- The RO can select when the sign on list is available on the Web and when it is removed.
- Parents like the system as it is so easy to see who has not yet signed on or off.
- ROs like the system as they can see it on their tablet/smart phone while on the water in real time.

The RO interface provides additional functionality.

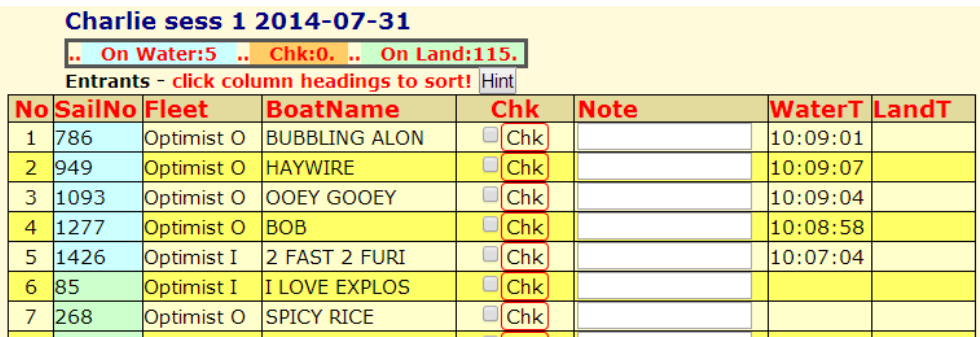

- At the top there is a summary of the number 'on water' and 'on land'.
- The time each person signs on and signs off is visible and can be sorted on.
- The list can be sorted by any column.
- There is provision to do an 'on committee boat' confirmation check for each boat at the start line if you wish, using the Chk column.
- There is provision of a brief note eg "Retired damaged".
- Refreshing your Web browser gives you real time updates of who has signed on/off.

oooOOOooo

rev 140731